# **Model 3015 LCD VIDEO MONITOR**

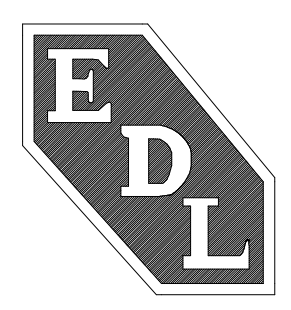

## **User's Manual**

EDL Displays, Inc. 1300 Research Park Drive Dayton, Ohio 45432 (937) 429-7423 **www.edldisplays.com**

Part Number: 3015-LCD-MAN, rev. 5, January 14, 2003

## **Notice to Users**

The equipment described in this manual uses and generates radio frequency energy and can cause interference to other equipment if not installed and used in accordance with guidelines set forth here. This equipment is designed to meet requirements for Class B computing devices set forth in FCC Rules, Part 15, Subpart J, and requirements of the European Union for electromagnetic compatibility of equipment to be used in residential and light industrial environments (Directive 89/336/EEC, EN50081-1, EN50082-1). When used as recommended, radio frequency emissions from this equipment will fall within acceptable limits for residential and light industrial environments. Operation of this equipment in other environments could subject it to interference from other equipment.

This manual provides guidelines for the safe and effective use of the equipment described. However, EDL Displays, Inc. makes no warranty concerning the suitability of this equipment for any particular use and explicitly disclaims any responsibility or liability for loss or damage that might result from its improper application. Knowledge of good practice as it relates to display devices and solid state electronics in general is necessary for the proper application of these guidelines, and this manual assumes such knowledge on the part of the reader.

EDL Displays, Inc. has made every effort to ensure that information presented in this manual is complete and accurate. However, EDL Displays, Inc. cautions that this information often relates, of necessity, to a typical or exemplary situation. EDL Displays, Inc. explicitly disclaims any responsibility or liability for any loss or damage that might result from the use of this information in particular situations. EDL reserves the right to make changes to this manual at any time without obligation to provide notification of such changes.

This manual is distributed under copyright. It may not be reproduced for commercial purposes, in whole or on part, without the written permission of EDL Displays, Inc.

## **Limited Warranty**

EDL Displays, Inc. (hereinafter "EDL") warrants that the products described herein will remain free from defects in material and workmanship for a period of two years from the date of delivery. EDL will, at its own expense, correct any such defect that might manifest itself and be properly reported during this period. EDL's corrective action shall be limited to repair of the defect, or, at its discretion, replacement of the defective unit. In order to obtain the benefits of this warranty, it shall be the purchaser's obligation to obtain prior authorization (in the form of an RMA number) from EDL for return of the product, and to provide for shipment of the product both to and from EDL's repair facility. This warranty does not extend to damage caused by mishandling during shipping or to damage caused by misapplication or abuse (whether intentional or accidental) of the product or failure to follow EDL's guidelines. This warranty is offered in lieu of any warranty concerning the suitability or fitness of this product for a particular application and is extended only to the original purchaser.

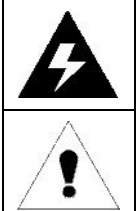

The symbol at left, together with the word "warning," is used throughout this manual to call special attention to information that is intended to help the user avoid personal injury and/or damage to equipment.

The symbol at left, together with the word "note," is used throughout this manual to call attention to supplementary information that might be of special interest or value to the user.

## **Table of Contents**

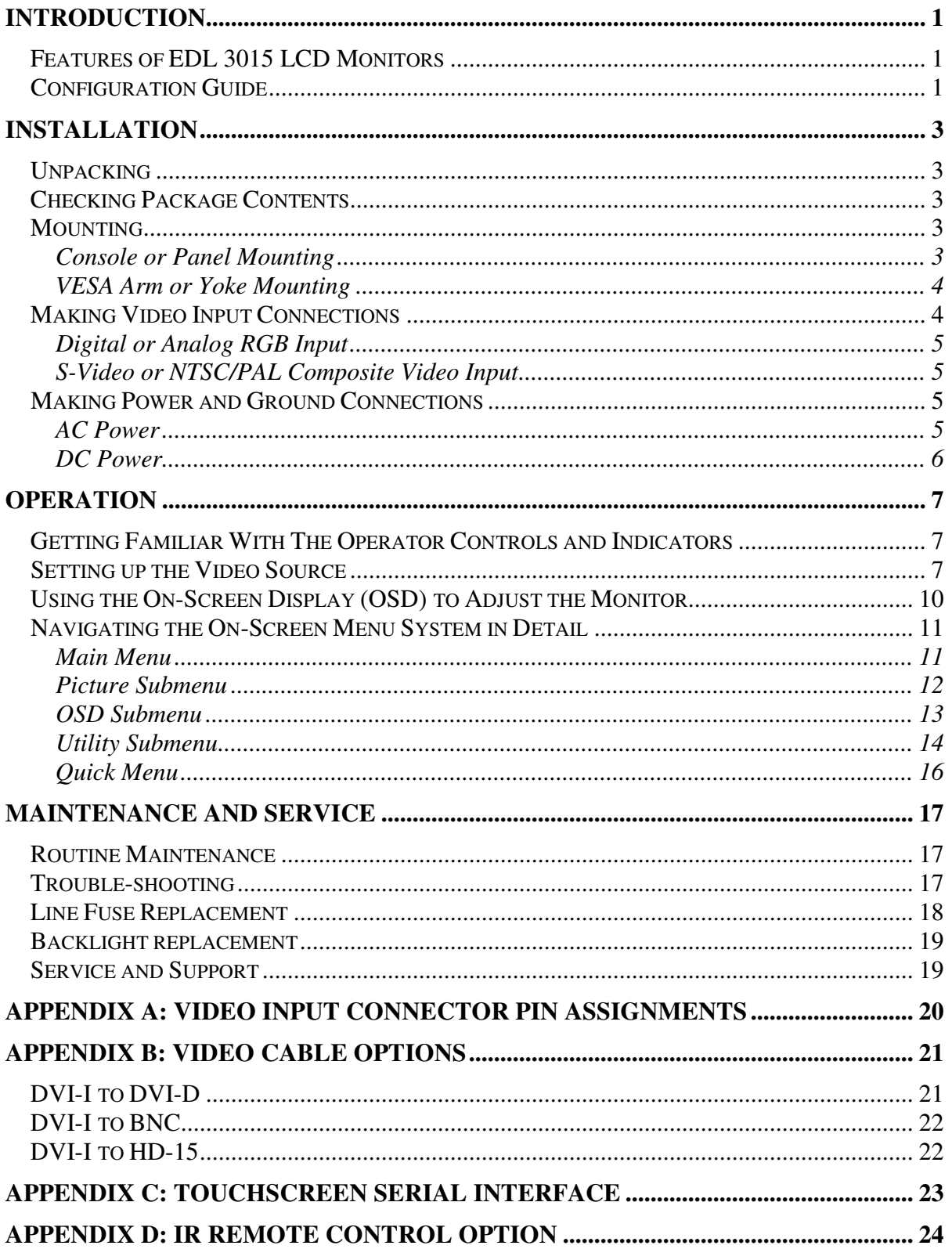

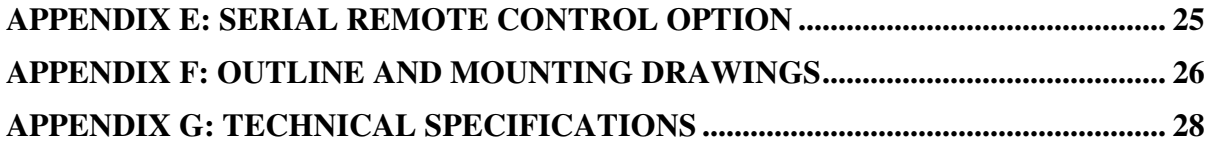

## **Table of Figures**

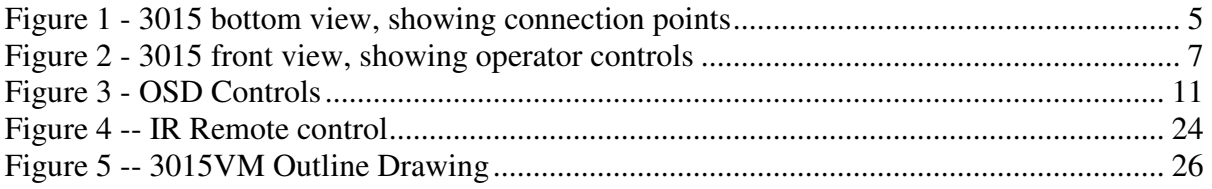

## **INTRODUCTION**

#### **FEATURES OF EDL 3015 LCD MONITORS**

- Screen diagonal of 15.0"
- High performance video controller/scaler
- Support for digital or analog RGB video input, as well as S-video or NTSC/PAL composite video input
- Full-range backlight dimming standard on all models
- Luminance stabilization circuit standard on all models
- Rugged enclosures suitable for console panel, VESA arm or yoke mounting
- Options include touchscreens, DC power, more

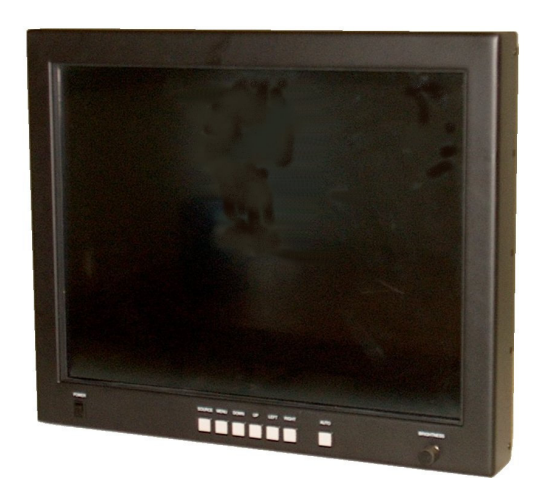

#### **CONFIGURATION GUIDE**

A 3015 monitor is specified using the model numbering scheme illustrated in the table below. The full model number consists of a base model number followed by a series of designators indicating options installed.

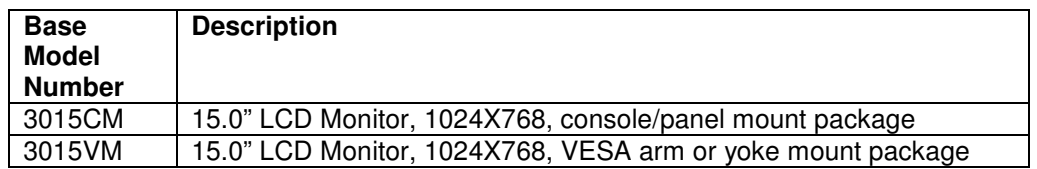

Options available for the 3015 monitors are described in the table below.

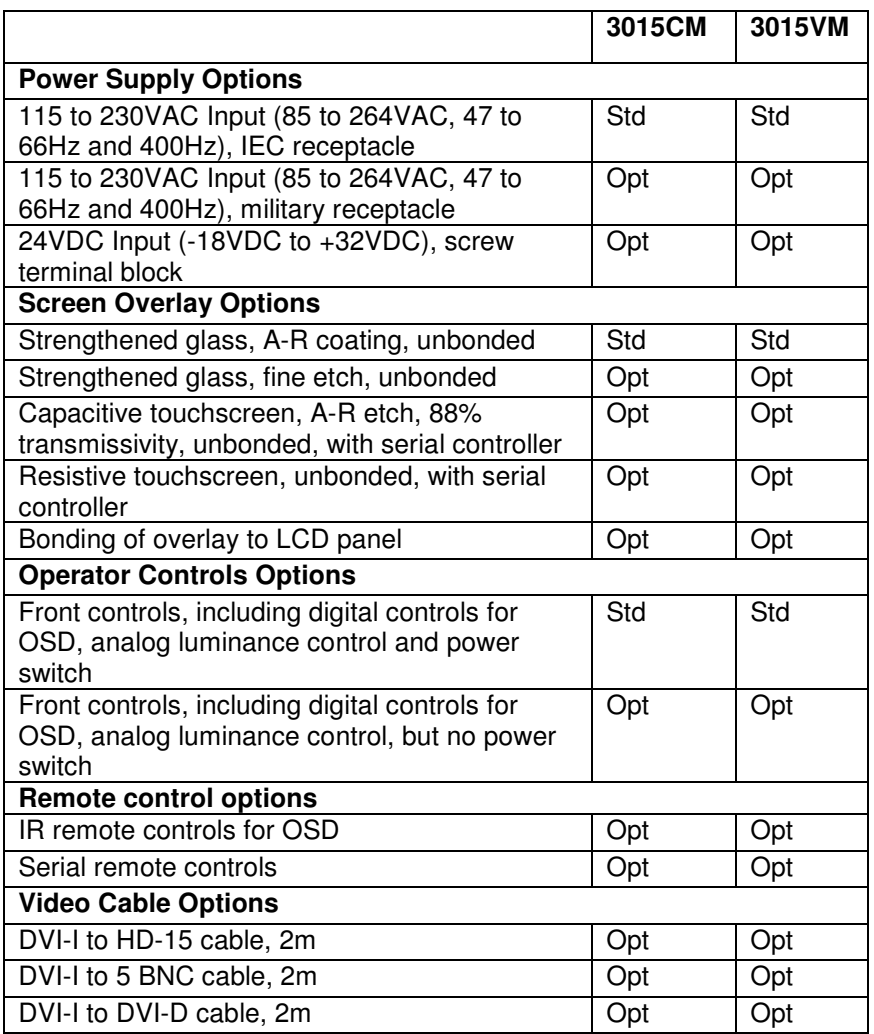

## **INSTALLATION**

This section describes the unpacking and installation of the monitor.

#### **UNPACKING**

Before unpacking, the shipping carton should be inspected for damage. Then, the carton should be carefully opened and the monitor removed. The monitor itself should be carefully inspected for shipping damage. If damage has occurred, the shipping carton and all packing materials should be saved for possible inspection by the shipping company, and the shipping company and EDL Displays should be notified immediately.

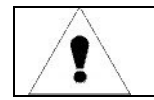

**NOTE:** EDL recommends saving the packaging for re-use in case the monitor should ever have to be shipped to a new location.

#### **CHECKING PACKAGE CONTENTS**

All EDL monitors are supplied with a User's Manual and with cables and other optional accessories as specified by the customer at the time of order. The contents of the package should be checked against the packing list to ensure that all items are present.

## **MOUNTING**

#### **Console or Panel Mounting**

The 3015-CM monitors are designed for mounting on a console panel. Before installing the monitor on a panel, ensure that the following conditions for installation are met:

- Adequate ventilation must be available within the console to ensure that monitor is not exposed to ambient temperatures above 50°C.
- The relative humidity of the air within and around the console should not exceed 85%.
- Following installation, there must be sufficient clearance around the ventilation holes in the monitor's rear enclosure to allow good circulation.
- Power and earth ground should be accessible when the monitor is installed in the console.

Installation on a console panel should proceed as follows:

• Refer to the appropriate outline and mounting drawings in the Appendices for dimensions and locations of mounting holes.

- Make a rectangular cut-out in the console panel to accommodate that part of the monitor's enclosure that projects backward behind its front panel. The monitor must drop into this cut-out in such a way that the back surface of its front panel rests against the front surface of the console panel on all four sides.
- Drill holes around the periphery of the cut-out just made in the console panel. The holes should be located in such a way that they will align with the mounting holes on the monitor.
- Power, ground and video connections can be made prior to installing the monitor in the console panel, or afterwards, if there is sufficient access to the rear of the console. Assess the situation before making final installation of the monitor.
- Position the monitor in the console panel cut-out and install screws through the mounting holes to secure the monitor.

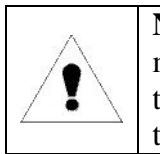

**NOTE:** To provide maximum comfort for the user, the monitor should be mounted so that the top of the screen is at or slightly below eye level, and so that light from nearby windows, overhead fixtures, etc. does not reflect off the screen.

## **VESA Arm or Yoke Mounting**

The 3015-VM monitor is designed for mounting to an articulated arm that provides a mounting flange with a VESA standard hole pattern. Please refer to mounting instructions supplied with the VESA arm to be used.

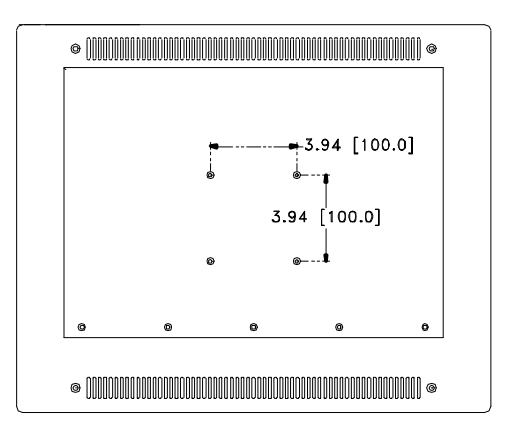

## **MAKING VIDEO INPUT CONNECTIONS**

All EDL 3015 monitors accept both digital and analog RGB video signals at an integrated connector (DVI-I). S-video or NTSC/PAL composite video signals are accepted at the DIN connector or RCA receptacle respectively. When multiple sources are connected to the

monitor simultaneously it is possible to switch between sources using the front panel SOURCE button. (See the following chapter on operator controls for more details.)

#### **Digital or Analog RGB Input**

When connecting the monitor to a digital signal source, it is necessary to use a cable that terminates on the monitor end with a DVI-I connector that mates to the monitor's connector, and on the source end with a DVI connector appropriate to the source – usually a DVI-D connector. (See cable descriptions in the appendices for details. Cables are available from EDL.)

When connecting the monitor to an analog signal source, it is necessary to use a cable that terminates on the monitor end with a DVI-I connector that mates to the monitor's connector, and on the source end with an HD-15 connector or with some combination of three to five BNC connectors, as appropriate to the source. (See cable descriptions in the appendices for details. Cables are available from EDL.)

Provided the correct cable is used, the monitor will automatically sense and adapt to any analog or digital signals applied. In the case of analog signals, the monitor will automatically sense and adapt to the sync type (sync-on-green, composite separate sync, or separate horizontal and vertical syncs).

Please refer to the following figures for location of the DVI-I connector on the monitor's rear panel.

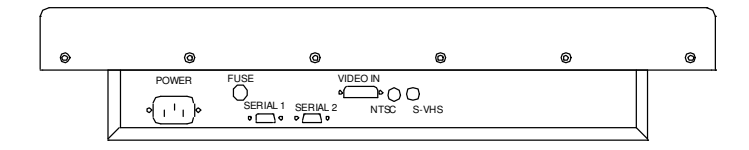

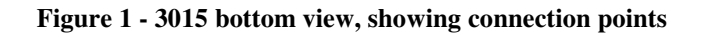

#### **S-Video or NTSC/PAL Composite Video Input**

#### **MAKING POWER AND GROUND CONNECTIONS**

#### **AC Power**

A monitor equipped for operation on AC power should be connected to a single-phase power source providing 115 to 230VAC nominal (85 to 264VAC) at 47 to 66Hz, or 400Hz.

Connection is made by way of an IEC power cord at the monitor's power input connector, or by way of a military style connector, when that option is specified. (See figure 2 above for the location of the input connector on the monitor's rear panel.)

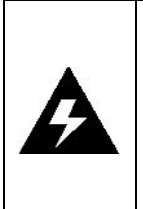

**WARNING:** To ensure against fire or shock hazards, the monitor chassis should be connected to an earth ground by a path that is independent of the power cord. While the AC power cord provides a ground wire, the power cord ground can be defeated by use of an extension cord or 3-prong to 2 prong AC adapter, and it can be rendered ineffective by improper wiring of the AC receptacle.

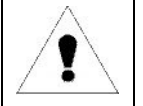

**NOTE:** To minimize ground loop induced "noise" on the video inputs, it is good practice to connect the monitor's AC power cord to the same receptacle that supplies power to the video source.

#### **DC Power**

A monitor equipped for operation from a DC power source should be connected to the DC main using UL approved #10 stranded wire. The wire should use properly color-coded insulation.

## **OPERATION**

The monitor is pre-aligned at the factory. However, minor adjustments are usually necessary following installation to optimize the monitor's performance with a particular video source and particular video formats. This section of the manual describes the operator accessible controls that allow for such adjustment. It goes on to describe a typical setup procedure.

#### **GETTING FAMILIAR WITH THE OPERATOR CONTROLS AND INDICATORS**

Operator controls include a power switch (an option), a button panel for accessing the setup menus (OSD), and a luminance control. A drawing of the 3015 illustrates the layout.

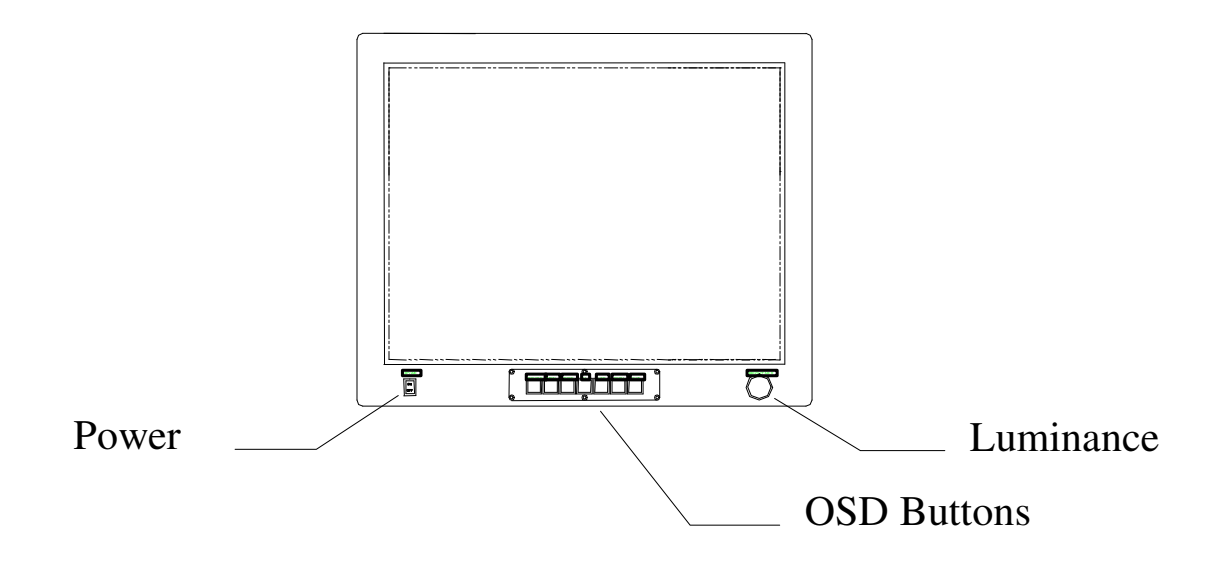

**Figure 2 - 3015 front view, showing operator controls**

- The power switch controls main power to the monitor. Power on is indicated by an LED next to the switch.
- The OSD controls are discussed in detail in a following section.
- The luminance control controls the backlight. The range of the control is determined by the brightness setting made with the OSD.

#### **SETTING UP THE VIDEO SOURCE**

The monitor can be adjusted to display a wide range of video formats, depending on the capabilities of the video source (typically a PC graphics card) and the requirements of the application. Once adjustments have been made for a given format, they are remembered, and readjustment is automatic when switching between remembered formats.

However, most video sources can themselves support multiple formats, and some thought should be given to the setup of the video source to take maximum advantage of the monitor's capabilities.

The EDL 3015 monitor is equipped with a state-of-the-art scaling engine that allows it to display images formatted at various resolutions in such a way as to take optimum advantage of the display area while minimizing scaling artifacts. However, like all LCD monitors, the 3015 provides the best possible imagery when operated at its native resolution.

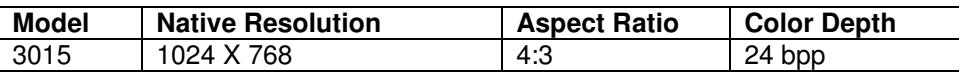

Likewise, the 3015 monitor provides the best possible imagery when the video source is set up to support a color depth of 24 bits/pixel, because this color depth corresponds to the capabilities of this monitor, allowing it to display over 16 million distinct colors at once.

In order to support a resolution of 1280x1024 or 1600x1200 and a color depth of 24 bits/pixel, a video source must have a large frame buffer (RAM). In cases where the video card has limited memory, color depth might have to be sacrificed to obtain high resolution, or vice versa, depending on the requirements of the application.

For example, a video card with 2.25MB of RAM can support a 1024 x 768 display resolution at a color depth of 24 bits/pixel. However, for 1280x 1024 resolution, the color depth must be reduced to 8 bits/pixel. (16 bpp would require 2.5MB RAM, while 24 bpp would require 3.75MB.)

A general rule for determining the video memory requirements (in megabytes) for a given resolution and color depth is given here:

Frame buffer memory (MB) = horz\_resolution  $*$  vert\_resolution  $*$  bpp / 8388608

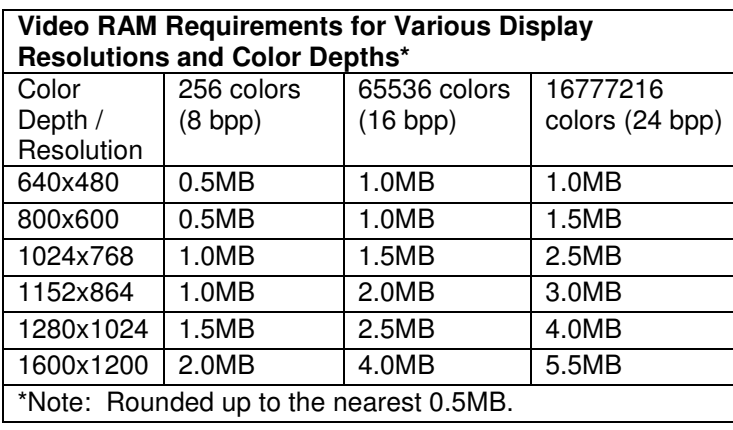

The following table provides a good guideline for estimating the capabilities of a given video source or for determining the memory requirements for a new source.

> **NOTE:** When video RAM is organized to provide 8bpp, each 8-bit pixel value in memory functions as an index into an array of 256 palette registers. The color value presented to the monitor (either directly or by way of a D/A converter) is that contained in the indexed palette register. The palette registers can contain color values with more than 8-bits (typically 18-bits). Thus, while it is possible to display only 256 distinct colors, these colors constitute a subset of a potentially much larger color set (typically a set of 262,144 distinct colors.). Any 256-member subset of this larger set of colors may be displayed by changing the palette register values. On the other hand, when video RAM is organized to provide 16 or 24bpp, each pixel value in memory becomes a direct representation of a color. In this case, the palette registers are not used, and the RAM data are fed directly (or by way of a D/A converter) to the monitor.

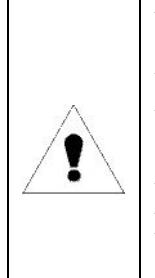

**NOTE:** LCD monitors are not subject to "flicker" when displaying imagery at low refresh rates (vertical sync rates) as are CRT monitors. Therefore, there is no advantage to running a 3000 series monitor at a refresh rate higher than 60Hz. In fact, limiting the refresh rate to 60Hz could be of benefit in some cases. Whenever the refresh rate is increased for a given resolution, the video source is required to run at correspondingly higher pixel clock rate. For this reason, some older video sources might not be able to support a specific high resolution at a refresh rate above 60Hz, but might be able to support that resolution at 60Hz.

#### **USING THE ON-SCREEN DISPLAY (OSD) TO ADJUST THE MONITOR**

For details about navigating the OSD menu system, see the following section. This section discusses the use of the OSD menus to optimize the monitor for display of a given video format.

An initial adjustment of the monitor should first be made by pressing the AUTO button. Afterwards, if additional adjustment is thought to be necessary, the following procedure can be used.

- **Set scaling mode**. Press any one of the Up/Down/Right/Left buttons to bring up the Quick Menu. Use the Down button to scroll to "Scaling Mode". Use the Right and Left Buttons to select the desired mode, then press the Source button to exit.
- **Adjust horizontal size**. Press the Menu button to invoke the Main Menu. Press the Left/Right buttons to select the Picture submenu. Press the Menu button to invoke the Picture submenu. Once in the Picture submenu, use the Up/Down buttons to move to the Frequencey item. Use the Right/Left buttons to make settings. When the scaling mode is "Fill Screen" or "Fill to Aspect", set frequency to make the width of the image equal to the width of the screen. Use the Source button to exit and return to the Picture submenu.
- **Adjust clock phase**. Put an image containing closely spaced vertical lines on the screen. Press the Menu button to invoke the Main Menu. Use the Left/Right buttons to move to the Picture submenu and press the Menu button to select it. Once in the Picture submenu, use the Up/Down buttons to move to the Phase item. Use the Right/Left buttons to make the setting. Set phase for the sharpest possible vertical lines, with no dark areas; then use the Source button to exit and return to the Picture submenu.
- **Adjust horizontal and vertical position**. While still in the Picture submenu, use the Up/Down buttons to move to "H Position" and "V Position". At each item, use the Left/Right buttons to make settings and the Source button to return to the Picture submenu.
- **Adjust sharpness**. Put an image containing closely spaced text on the screen. While still in the Picture submenu, use the Up/Down buttons to move to "Sharpness". Use the Right/Left buttons to set,while observing the text on the screen. When finished, use the Source button to return to the Picture submenu.

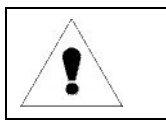

**NOTE:** For best results, allow the monitor to warm up for 20 minutes before making final adjustments. Adjustments should be made in the order given in the text.

#### **NAVIGATING THE ON-SCREEN MENU SYSTEM IN DETAIL**

The EDL 3015 monitor's integrated On-Screen Display (OSD) is used to control various display and system parameters. The OSD provides a system of setup menus that are accessed with the controls shown below.

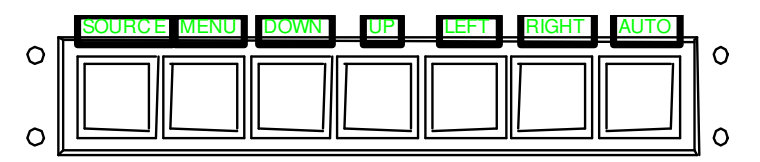

#### **Figure 3 - OSD Controls**

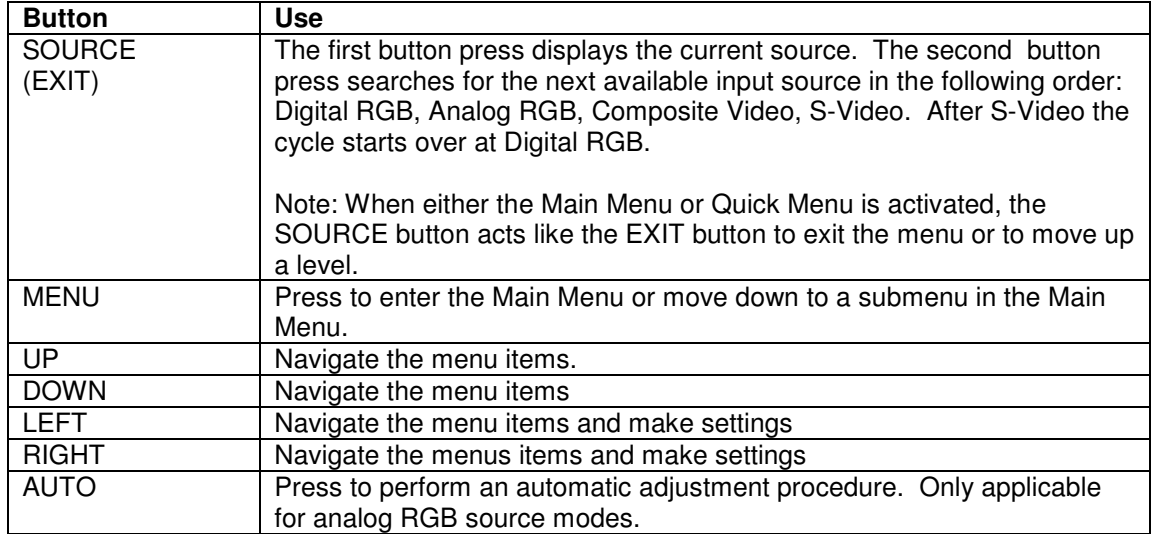

#### **Main Menu**

If the MENU button is pressed while no OSD is active, the Main Menu will be activated. The Main Menu gives access to three submenus: Picture, OSD, and Utility. Use the LEFT or RIGHT buttons to select the desired submenu. Press the MENU button to enter the selected submenu.

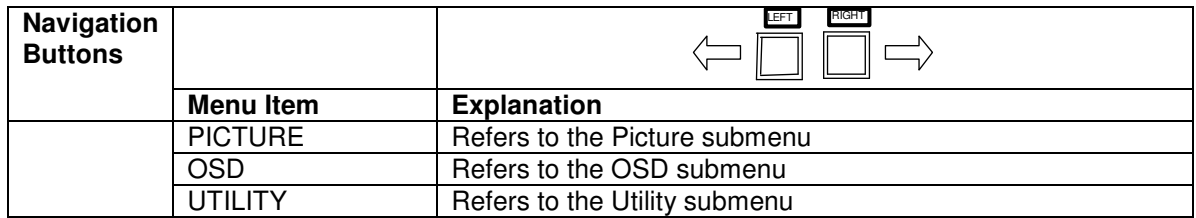

#### **Picture Submenu**

The Picture submenu presents a list of items that varies with the selected video source (digital, analog RGB, S-video, or composite video). If the current source is digital RGB or analog RGB, the Picture submenu contains the following functions:

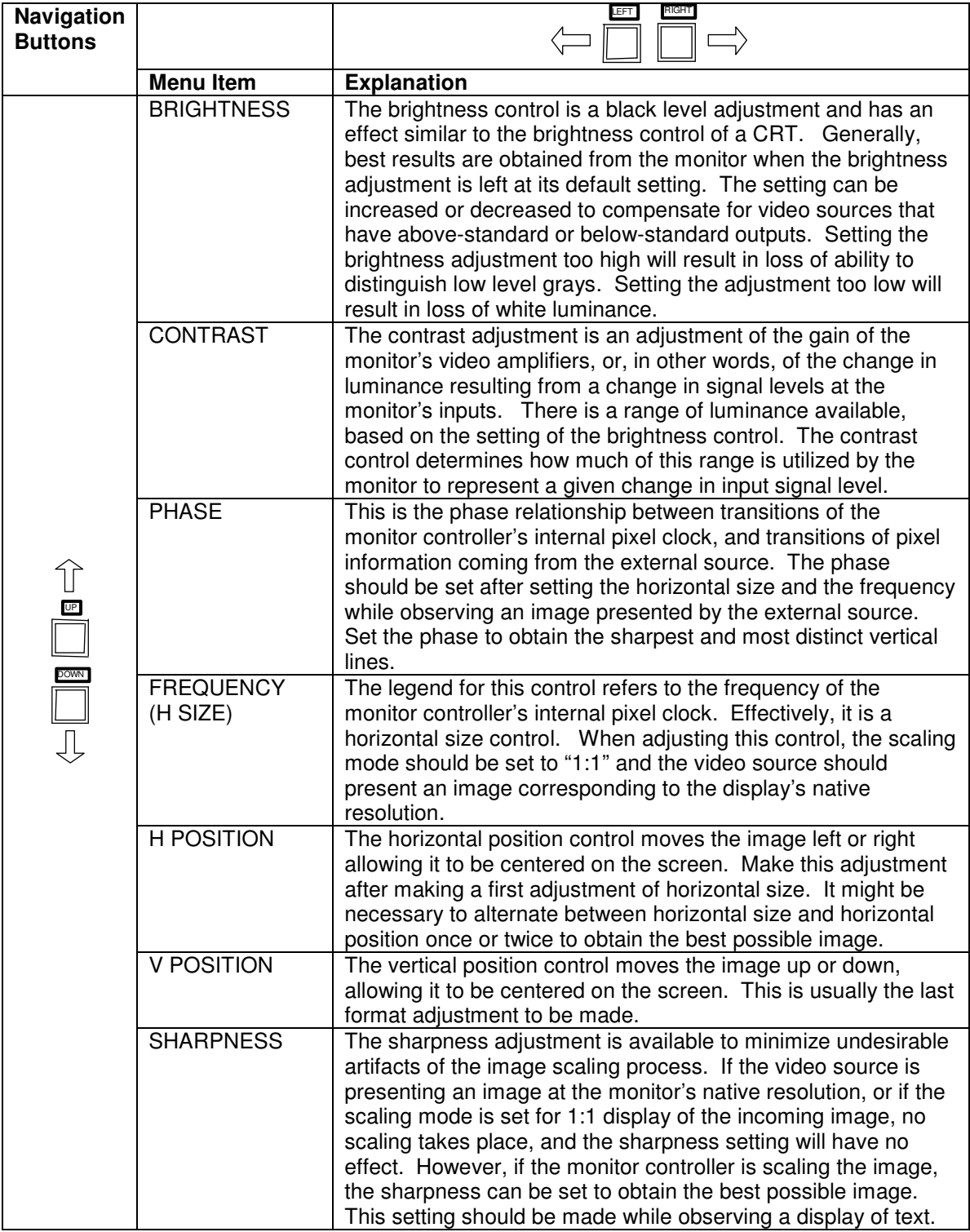

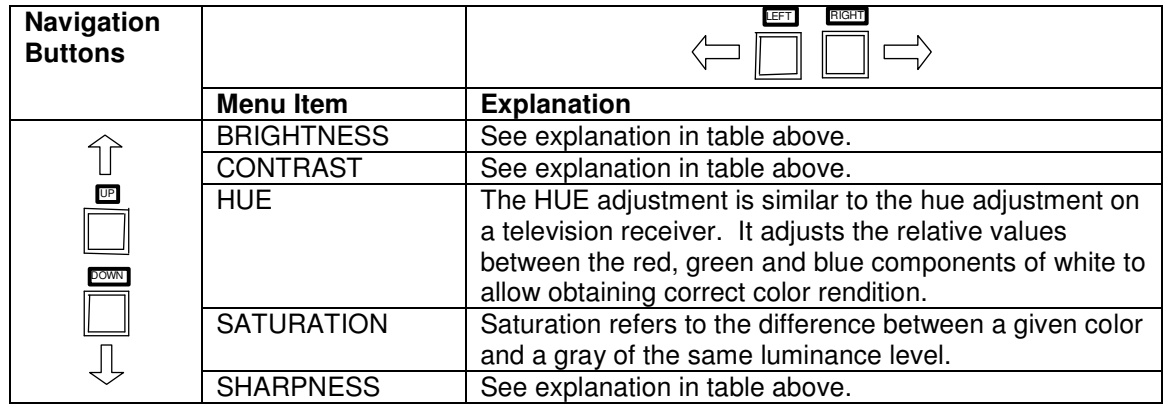

If the current source is either of Composite or S-Video, the Picture functions are:

Use the UP or DOWN button to select the desired function. Use the LEFT or RIGHT button to set the value of the selected function. Use the SOURCE button once a setting has been made, and again to return to the Main Menu.

#### **OSD Submenu**

The OSD submenu contains the following functions:

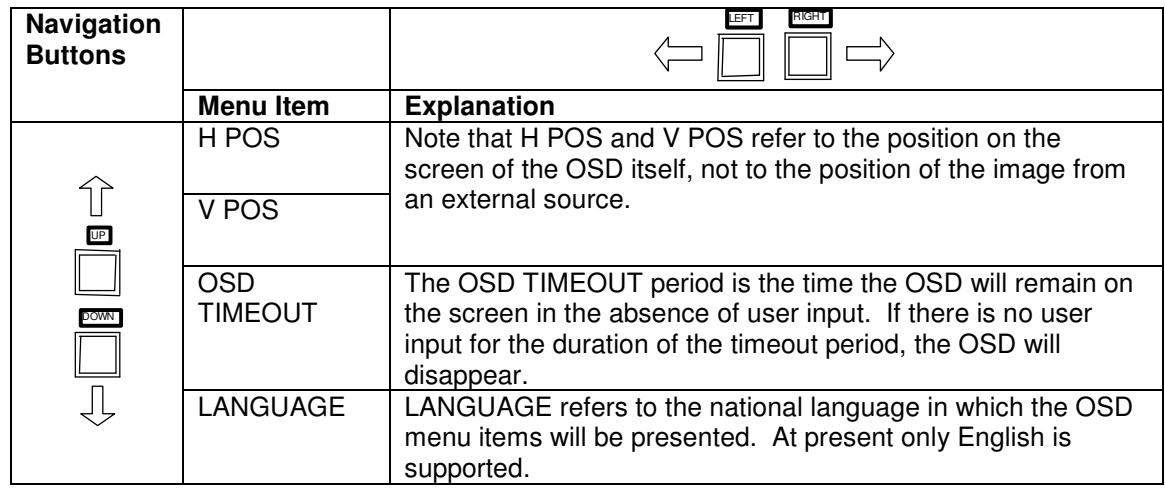

Use the UP or DOWN button to select the desired function. Use the LEFT or RIGHT button to set the value of the selected function. Use the SOURCE button once a setting has been made, and again to return to the Main Menu.

## **Utility Submenu**

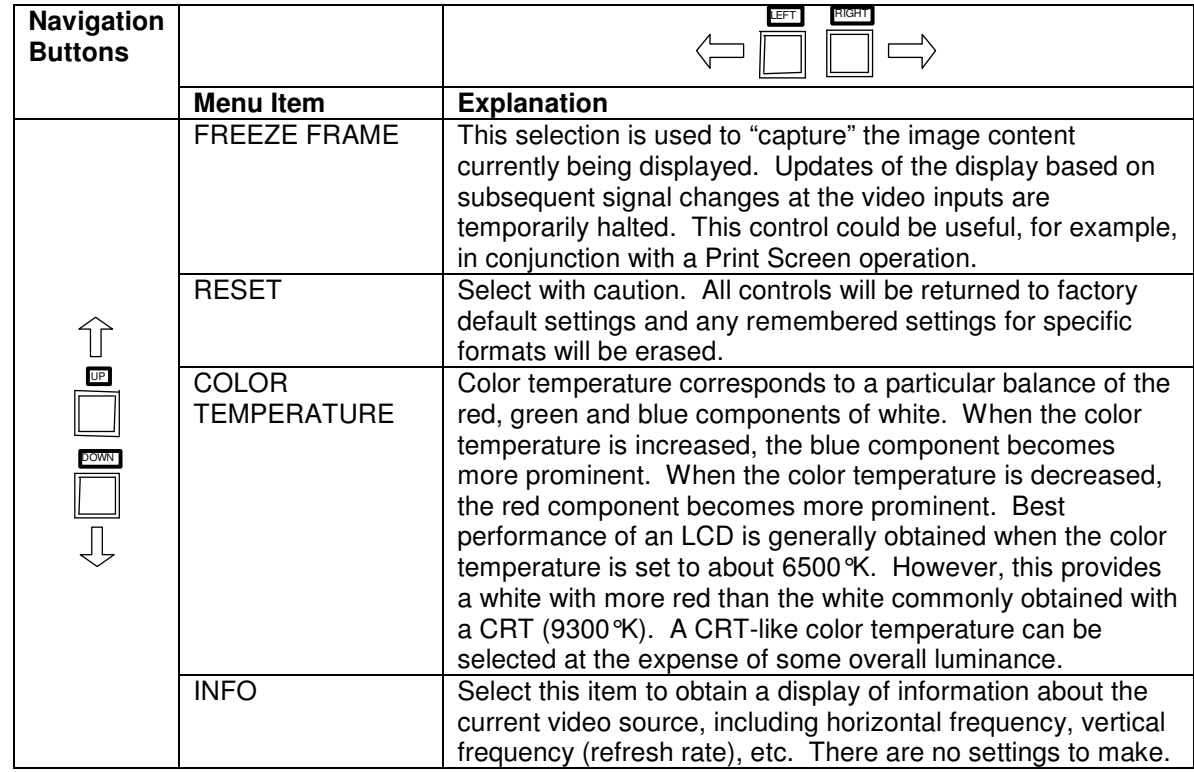

The UTILITY submenu contains the following functions:

Use the UP or DOWN button to select the desired function. Use the LEFT or RIGHT button to set the value of the selected function. Use the SOURCE button once a setting has been made, and again to return to the Main Menu.

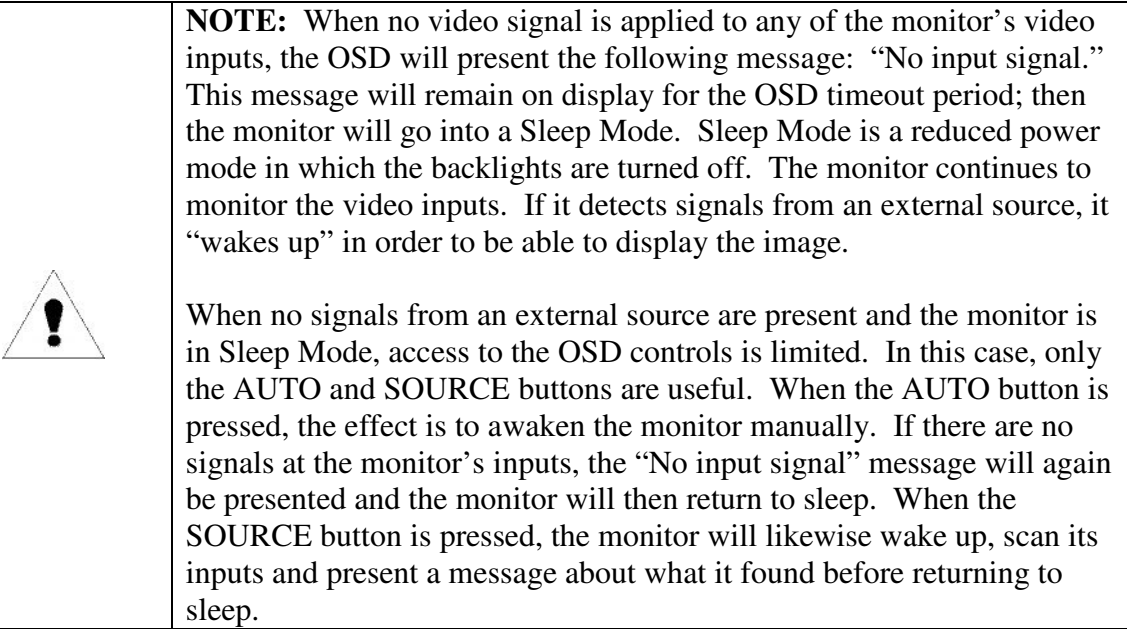

## **Quick Menu**

If any of the Up, Down, Right or Left buttons is pressed while no OSD is active, the Quick Menu will be activated. The Quick Menu consists of 4 functions:

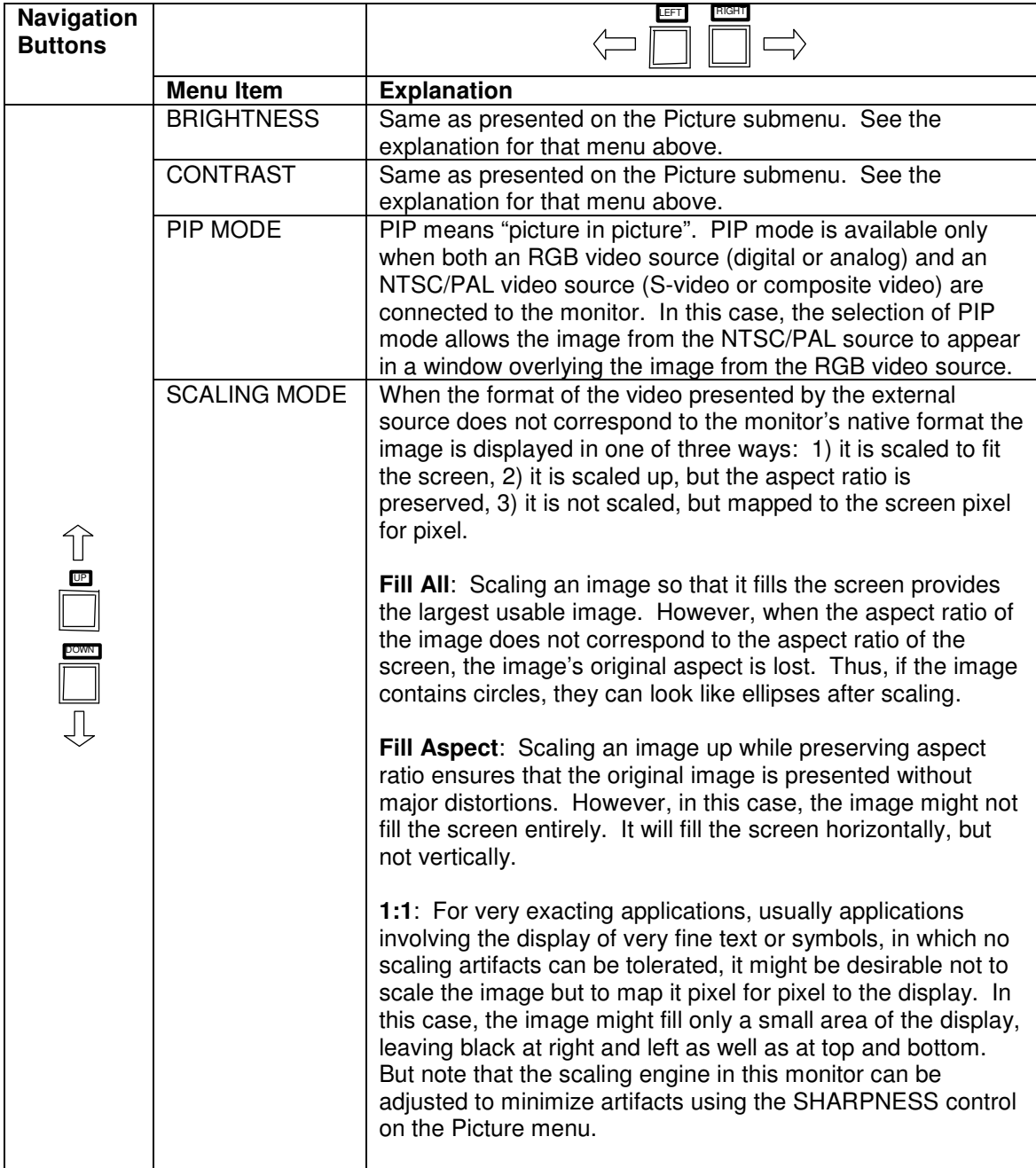

The UP or DOWN button will scroll through the Quick Menu to select a function. Use the LEFT or RIGHT buttons to adjust or change the value of the selected function. SOURCE will exit the Quick Menu.

## **MAINTENANCE AND SERVICE**

#### **ROUTINE MAINTENANCE**

- Clean the screen as required. The LCD panel is protected either by an anti-reflective strengthened glass panel, or (if a touchscreen option has been specified) by a touch sensor panel. Any of these protective panels may be cleaned as required with a lintfree cloth that has been dampened with denatured alcohol. Avoid using glass cleaners that contain ammonia on resistive touch sensor panels.
- Periodically check the power and video cables for looseness, fraying or damage.
- Periodically check fans and fan filters (if any) and ventilating holes in the enclosure for dirt or other blockage.

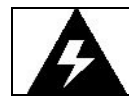

**WARNING:** To prevent fire or shock hazards, do not operate the monitor when its AC power cord is frayed or otherwise damaged.

#### **TROUBLE-SHOOTING**

The following table provides guidelines for resolving commonly encountered problems. If a problem can't be resolved by following these guidelines, contact your distributor or EDL for support.

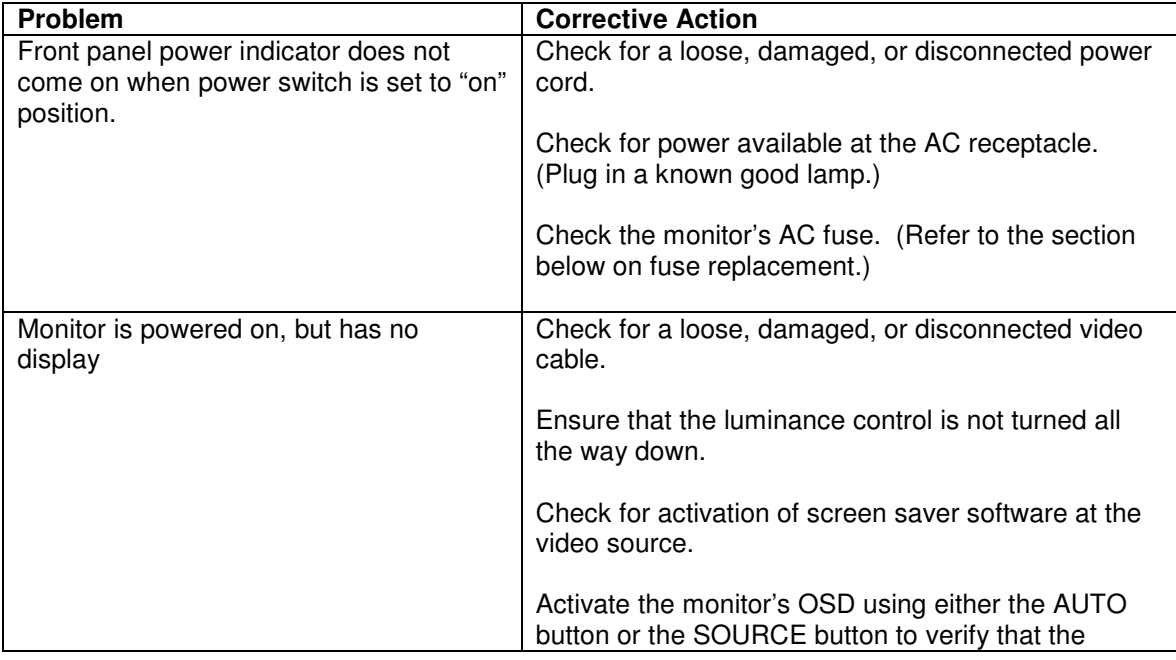

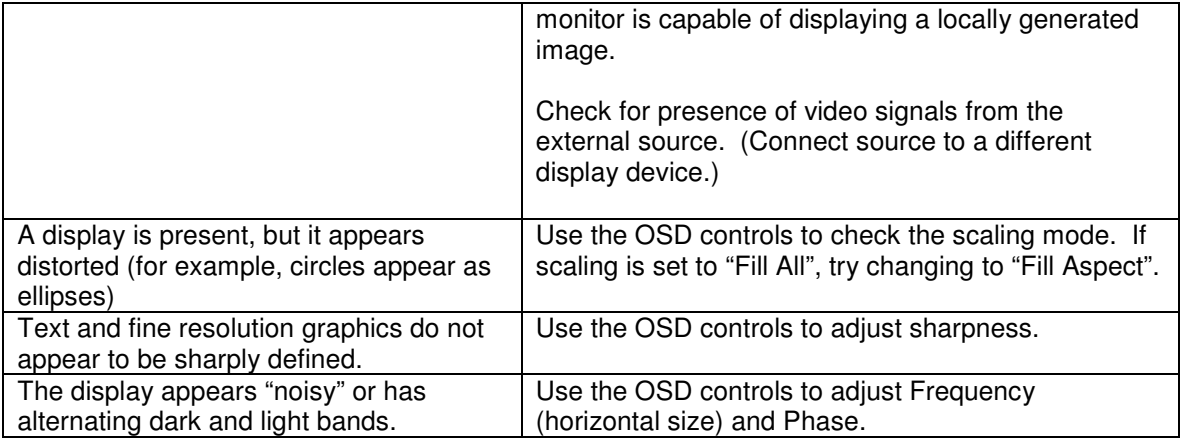

#### **LINE FUSE REPLACEMENT**

The line fuse is designed to protect against fire and shock hazards that could otherwise be present in case of a major component failure. It is also designed to protect the monitor from damage by line surges.

It is possible for a line fuse to blow on account of a line surge. In this case, the monitor can be returned to operation by replacement of the fuse. However, if the line fuse blows repeatedly, a serious fault in the monitor is indicated, and service by qualified personnel should be sought for the monitor.

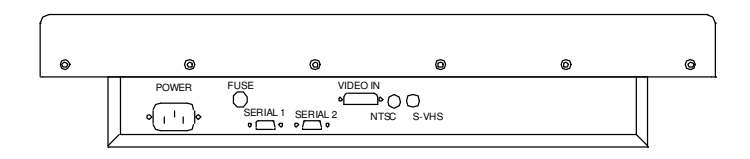

The line fuse is accessible from the rear of the unit. Please refer to the figure above for location.

Always disconnect the power cable before attempting to inspect or replace the line fuse. After the fuse is removed from its holder it can be tested for continuity with an ohmmeter. If it appears blown, it should be replaced with a new fuse of equivalent size and rating.

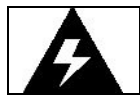

**WARNING:** To prevent fire or shock hazards, always replace the AC fuse with a fuse of correct size and rating.

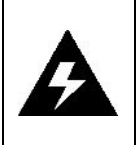

**WARNING:** If the line fuse blows repeatedly, a fault in the monitor is indicated. To avoid fire or more serious damage, immediately disconnect the monitor from the power source and seek the assistance of qualified service personnel.

#### **BACKLIGHT REPLACEMENT**

The backlights in the 3015 monitor are designed to provide years of reliable service. When replacement is required, it should be performed by qualified service personnel in a controlled environment. EDL provides backlight replacement service at its factory in Dayton, OH and at other authorized service centers. Contact EDL for further information.

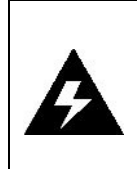

**WARNING:** The monitor's backlight system incorporates cold cathode fluorescent lamps (CCFLs). CCFLs contain mercury vapor, which is hazardous when released into the atmosphere. CCFLs should be replaced only by qualified service personnel, and spent lamps should be handled in accordance with government regulations.

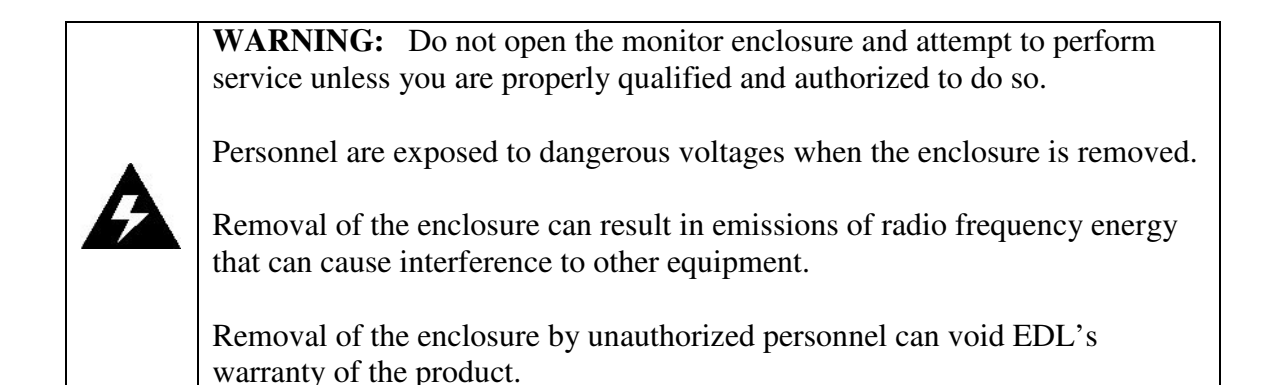

## **SERVICE AND SUPPORT**

If you need in-warranty or out-of-warranty service or repair, including backlight replacement, please contact your distributor or EDL directly:

EDL Displays, Inc. 1300 Research Park Drive Dayton, OH 45432 Telephone 937-429-6985 FAX 937-429-6985

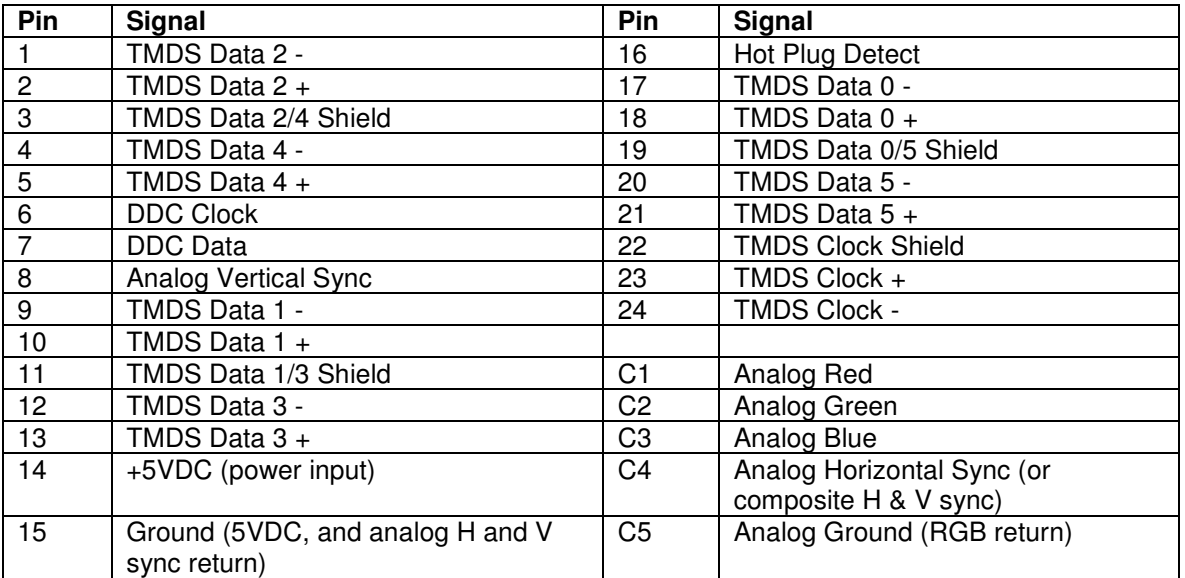

## **APPENDIX A: VIDEO INPUT CONNECTOR PIN ASSIGNMENTS**

## **APPENDIX B: VIDEO CABLE OPTIONS**

#### **DVI-I TO DVI-D**

This cable should be used when connecting the monitor to a signal source that provides digital outputs by way of a DVI-D connector.

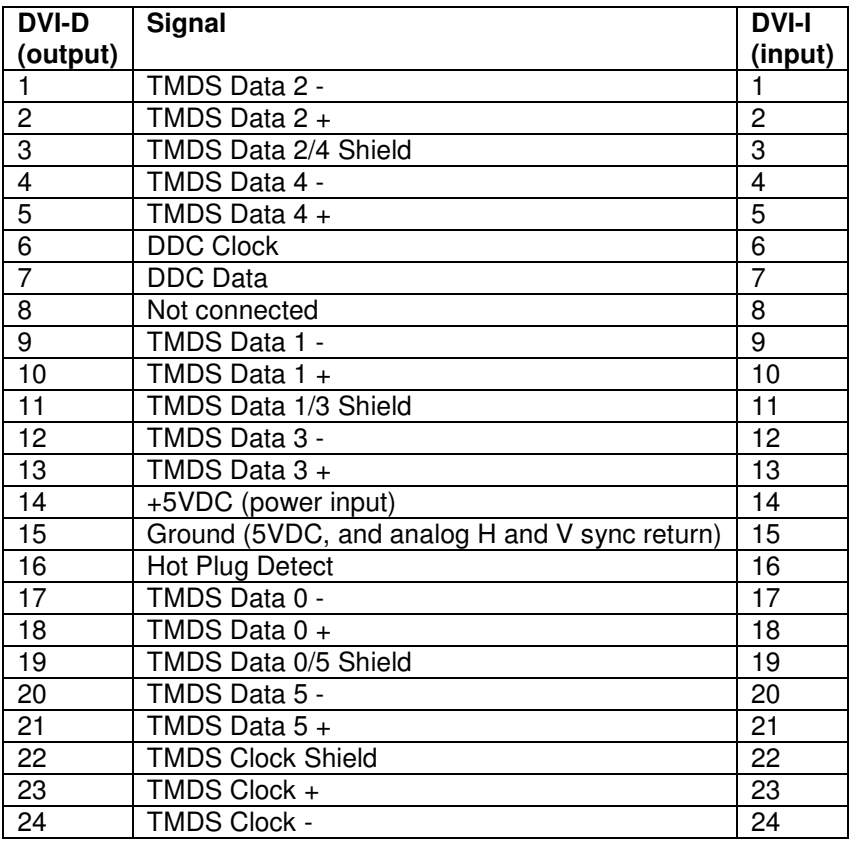

#### **DVI-I TO BNC**

This cable should be used when connecting the monitor to an analog source that provides RGB video by way of BNC connectors. There are three possible wiring schemes, depending on the type of sync supplied by the source. The DVI-I to BNC cable can be used with all three schemes.

When the source provides composite sync on green, only three of the cable's five BNC connectors are used. When the source provides RGB video and separate composite sync, four of the cable's five BNC connectors are used. When the source provides RGB video and separate horizontal and vertical sync, all five of the cable's BNC connectors are used.

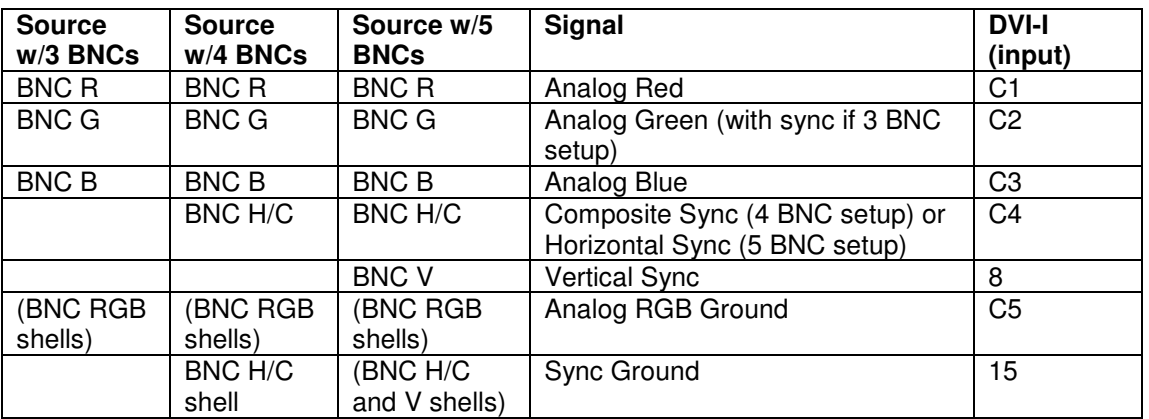

#### **DVI-I TO HD-15**

This cable should be used when connecting the monitor to an analog source that provides RGB video and separate horizontal and vertical sync by way of a VGA style HD-15 connector.

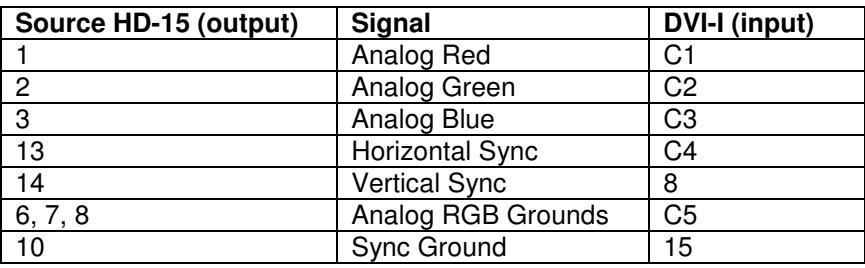

## **APPENDIX C: TOUCHSCREEN SERIAL INTERFACE**

When an EDL 3015 monitor is equipped with a high resolution resistive or capacitive touchscreen, a touch controller is integrated into the monitor enclosure. The touch controller provides an RS-232C serial interface to a remote computer at a DE-9 female connector. Signal connections are shown in the following table.

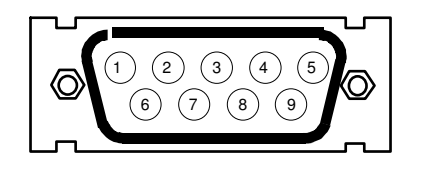

DE9 – SERIAL 1 PIN END OF MALE CONNECTOR OR SOLDER TERM END OF FEMALE CONNECTOR VIEW LOOKING INTO

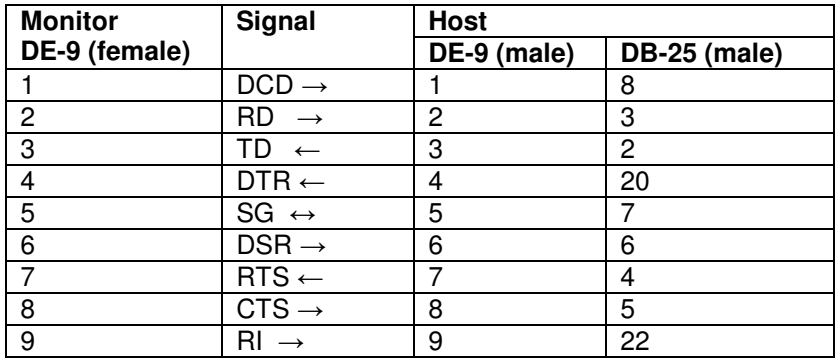

## **APPENDIX D: IR REMOTE CONTROL OPTION**

3015 monitors are available with an optional hand-held remote controller. The remote control unit provides the same functions as those provided by the buttons on the front panel of a 3015 monitor. See the section of the manual on operator controls for details.

When equipped for remote control operation, an infra-red sensor is installed on a 3015 monitor next to the button panel. The sensor is capable of detecting signals sent by infra-red from the hand-held unit at distances of several feet.

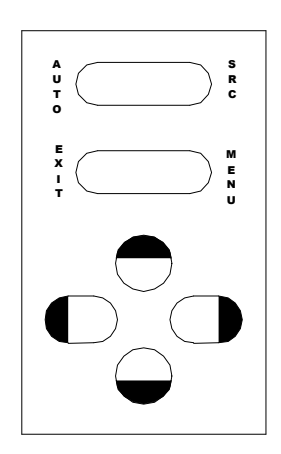

**Figure 4 -- IR Remote control**

## **APPENDIX E: SERIAL REMOTE CONTROL OPTION**

When an EDL 3015 monitor is equipped with a serial remote control option, the monitor is equipped with an RS-232C serial interface to a remote computer at a DE-9 female connector. Signal connections are shown in the following table.

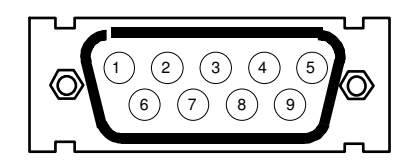

DE9 – SERIAL 2 PIN END OF MALE CONNECTOR OR SOLDER TERM END OF FEMALE CONNECTOR VIEW LOOKING INTO

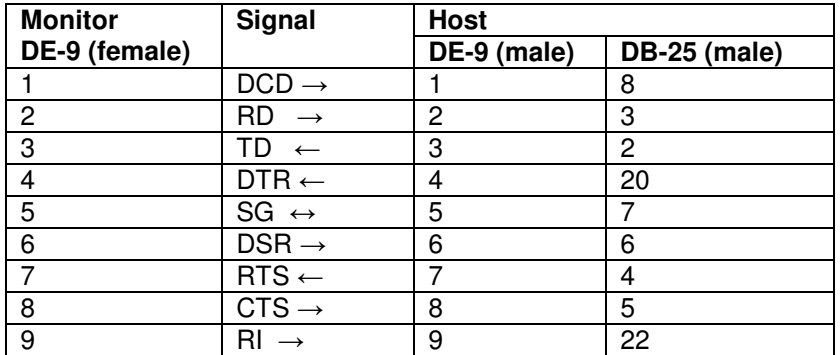

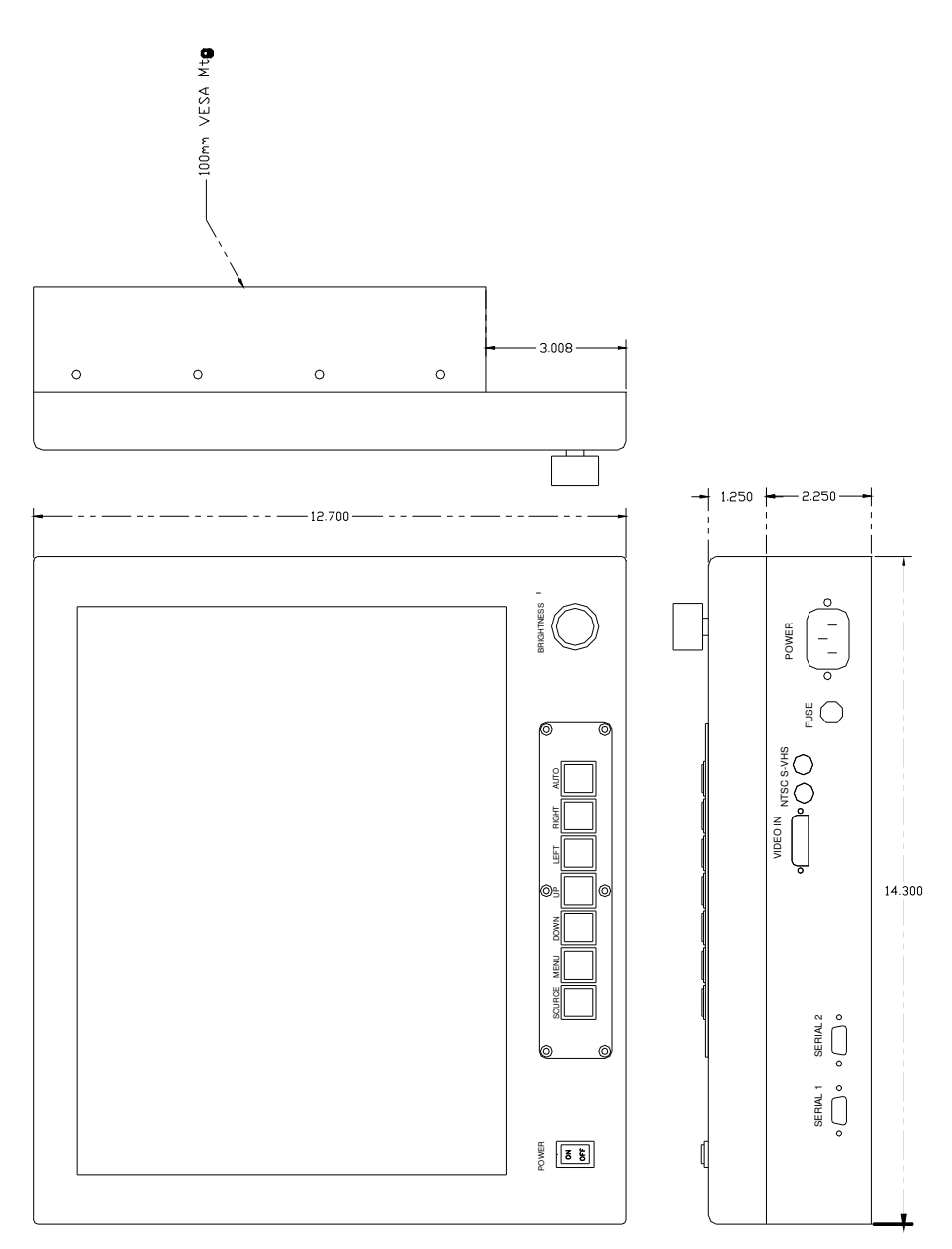

**APPENDIX F: OUTLINE AND MOUNTING DRAWINGS**

**Figure 5 -- 3015VM Outline Drawing**

## **APPENDIX G: TECHNICAL SPECIFICATIONS**

**Display Physical**

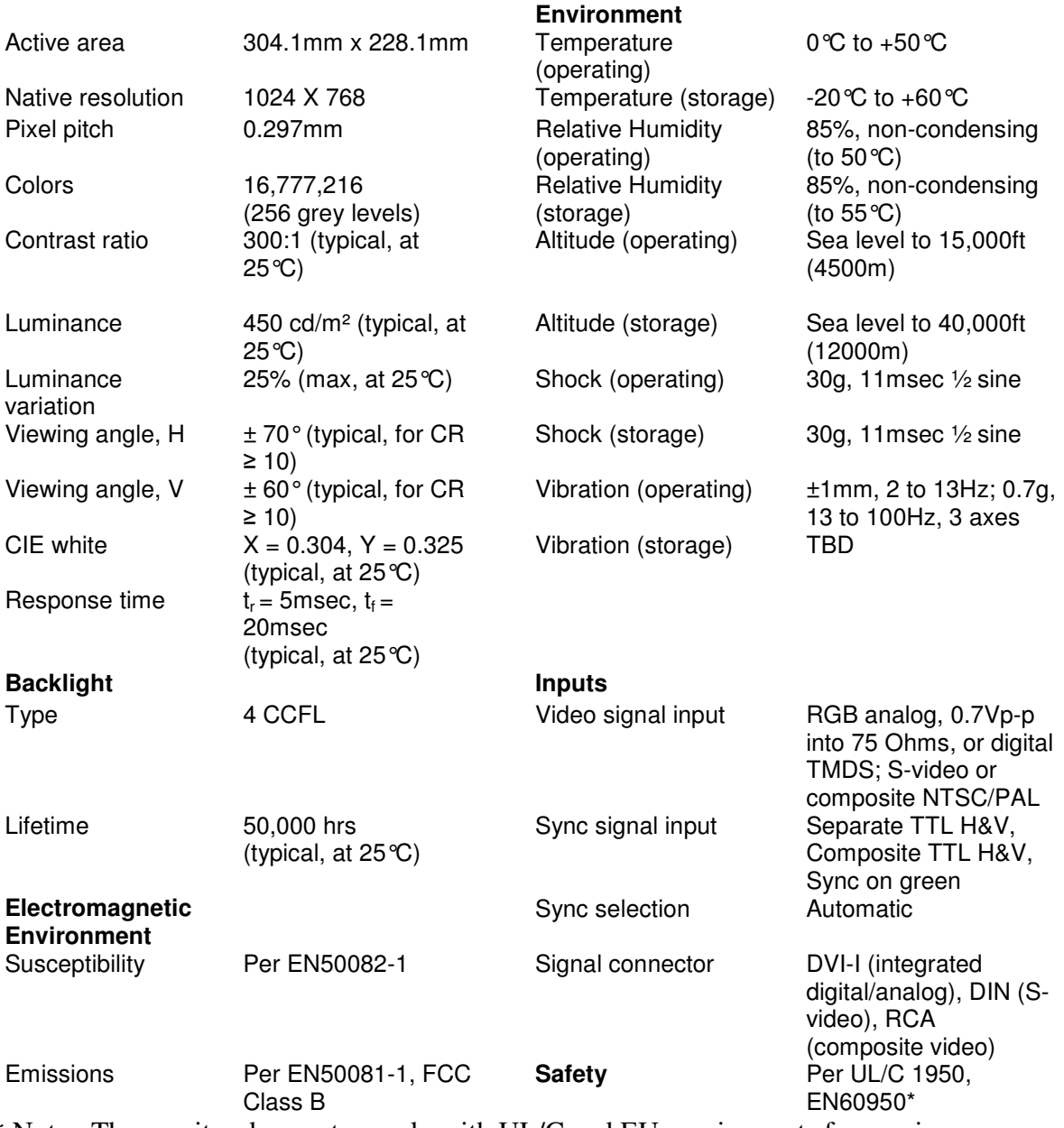

\* Note: The monitor does not comply with UL/C and EU requirements for maximum leakage current when operated at 400Hz AC.